## SRPD PROCESS

**SECURE** 

REMOTE

**PAPER** 

**DELIVERY** 

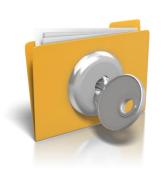

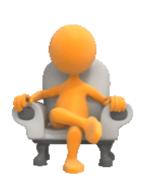

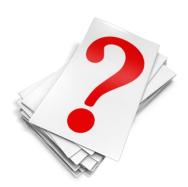

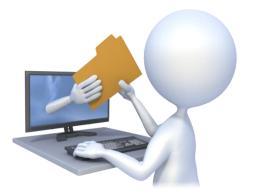

# PROCESS FLOW: SUPERINTENDENT OF EXAMINATIONS REGISTRATION

## STEP 1: SUPERINTENDENT OF EXAMINATIONS REGISTRATION

- The Principal of College or Head of University Department/Institution shall register on the DU Portal as shown below
- Superintendent of examinations Prerequisites: Name,
   Designation, Address, Valid Contact number, Valid Email ID.
- P.S <u>The email id and contact number shall be used to verify</u> using an OTP. Valid and correct details need to be provided.

» eSuvidha Services » Programmes » Colleges » Departments » Online Application for Admissions » Scholarships » Examinations » Migration » Distance Education » Convocation » Online Application » Results

## University

- > History
- > Mission and Vision
- > Founder
- > Goals
- > Policies
- > Administration
- > Organizational Structure

### SNDT WU CFC

> Contact @ 022-26608304 Ne

### Activities/Services

018. Ne

### **News and Events**

The dates of Online Application for Admission for UG and PG programs is extended till 14th September 2018. Ne

Online Application for Admission Process

### Downloads

- Online Application Process Guide for Unregistered Students Ne
- Online Exam Fee Payment Process Guide for Colleges

Online Admission Fee Dayment Process

## Application Forms

- List for PET Exam 2018 Ne
- PET Application Form 2018 Ne
- Application Form for Degree and Diploma Certificate
- Application Form for Conversion of Grade Pattern to Marks Pattern

More...

ed arbei seber med die in Versel med in generale gelein N.D.L. WOMEN'S UNIVERS

## Circulars/Notices

- CIRCULAR FOR PG PROGRAMMES 2ND TERM EXAMINATIONS Ne
- CIRCULAR FOR UG PROGRAMMES 2ND TERM EXAMINATIONS Ne

Circular-University Modified Terms and

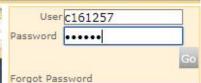

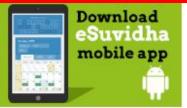

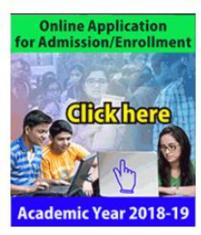

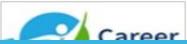

Login on portal by using your College Login and Password

Course Definition | College Definition | Admissions | Registration | Messaging | Pre-Eligibility System | eSuvidha | Pre Examination | Exa Student Profile | Import Export Data | Dashboard | FAQ | Student Facilitation Center |

## Welcome Sadaguru Gadage Maharaj College!

You have logged in as College and your last logon was 11/30/2012 8:29:15 PM

### Home

### - Course Definition

- College Definition
- Admissions
- Registration
- Messaging
- · Pre-Eligibility System
- · eSuvidha
- Pre Examination
- Examination
- Reports
- Student Profile
- Import Export Data
- Dashboard
- FAQ
- Student Facilitation
   Center

Portal Course Definition College Definition Admissions Registration

See Calender

Circulars/Notices

Messaging Inbox

Alerts & Reminders

Photo Gallery \*Visual Tour \*Suggestion \*Request Info \*Complaints \*FAQ \*Disclaimer Copyright 2011. All Rights Reserved. Powered By (MKCL)

## Click on College definition Link on portal.

## Define College | Affiliate Faculty-Course | Affiliate Subject-Paper | College Definition - Define College Affiliate Faculty-Course · Affiliate Subject-Paper Photo Gallery "Visual Tour "Suggestion "Request Info "Complaints "FAQ "Disclaimer Copyright 2011. All Rights Reserved. Powered By (MKCL)

## Click on Define College Link

The website can be best viewed in 1024 \* 768 resolution and required version of internet explorer is IE 7.0. Firefox 3.0 and above

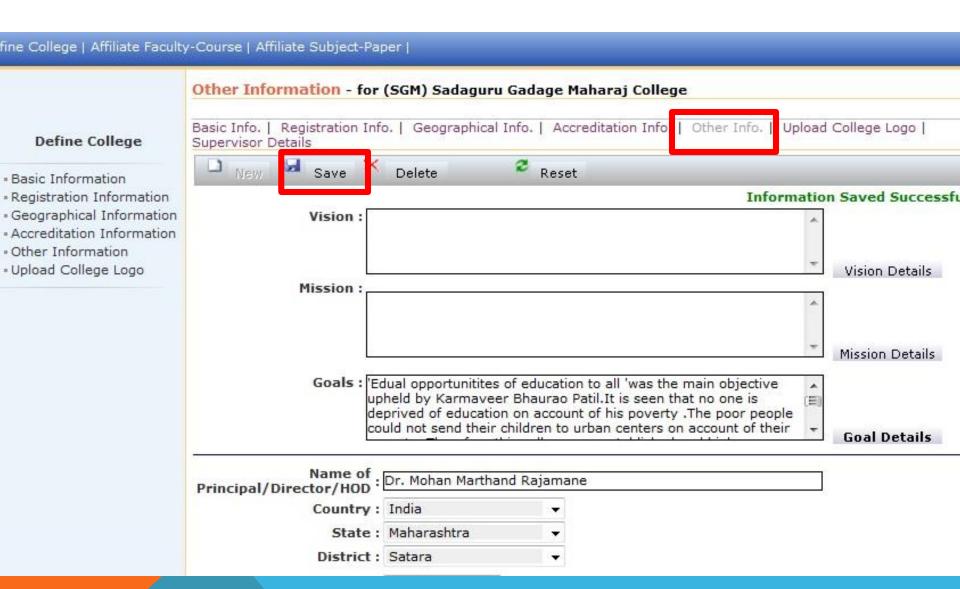

Update Principal Information in Other Info Tab and Click on Save. "Information Saved Successfully" Message will appear on screen

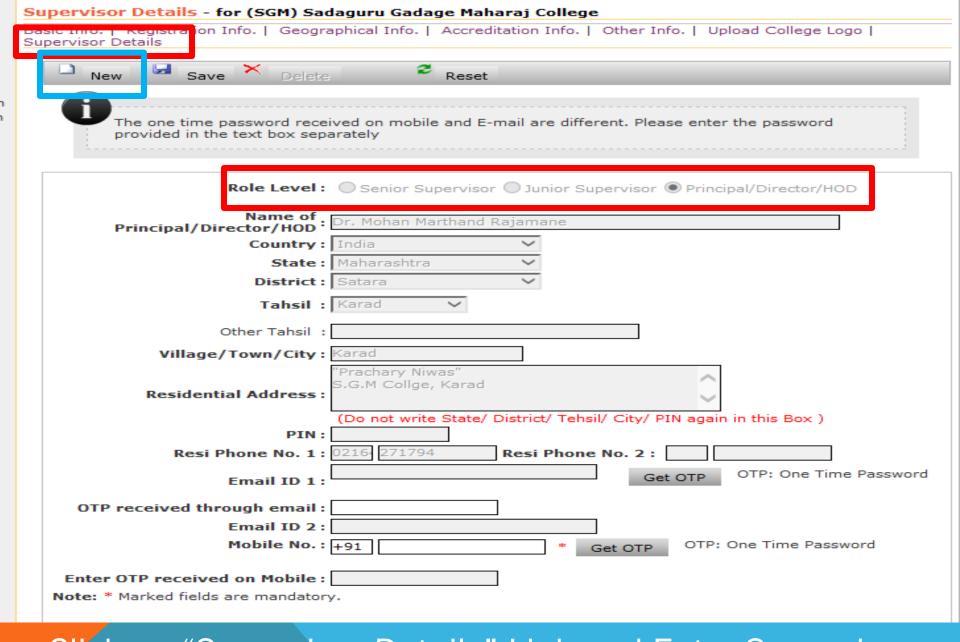

Click on "Supervisor Details" Link and Enter Supervisor

Details

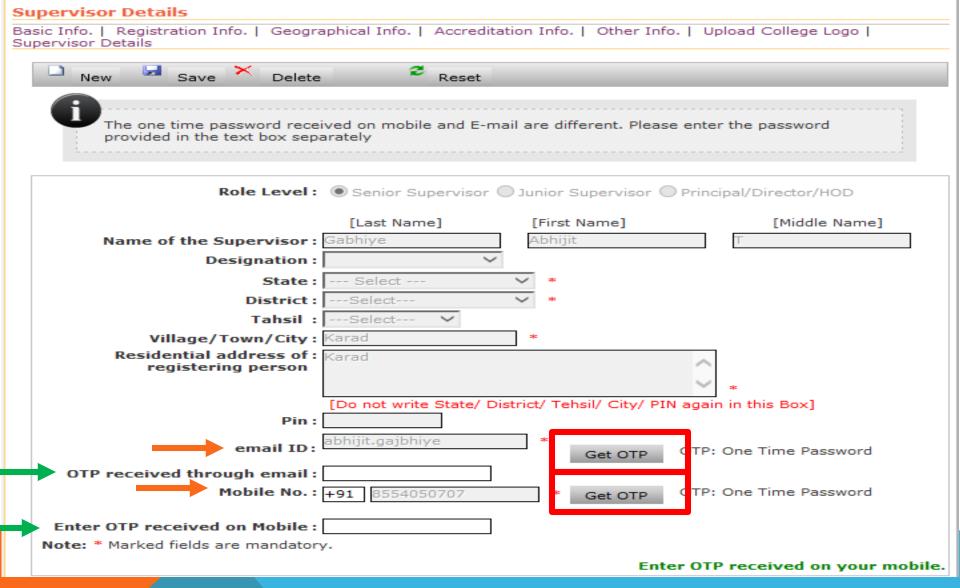

Click on both OTP link to get One time Password on your E-mail ID & Mobile No. Please provide correct mobile number, as this would be used for downloading the question paper.

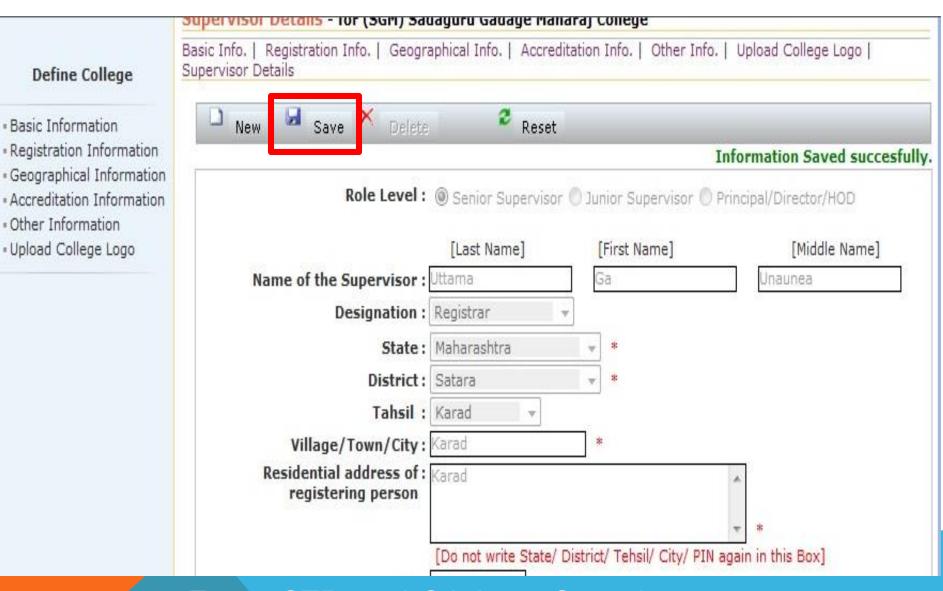

Enter OTP and Click on Save button

"Information Saved Successfully" Message will appear on screen

## YOU HAVE VERIFIED AND REGISTERED YOUR SUPERINTENDENT OF EXAMINATIONS SUCCESSFULLY

## COLLEGES ARE REQUESTED TO INFORM THE EXAM SECTION VIA <u>EMAIL</u> THAT SUPERINTENDENT OF EXAMINATIONS REGISTRATION IS COMPLETED.

## PLEASE MENTION NAME, DESIGNATION, EMAIL ID AND CONTACT DETAILS OF THE SUPERINTENDENT OF EXAMINATIONS IN THE EMAIL.

## DON'T FORGET TO MARK A COPY OF EMAIL TO THE CFC COORDINATOR.

## PARALLELY, UNIVERSITY WILL APPROVE THE REGISTERED SUPERINTENDENT OF EXAMINATIONS.

## THE SUPERINTENDENT OF EXAMINATIONS WILL BE RESPONSIBLE TO DOWNLOAD THE QUESTION PAPER AT THE TIME OF THE EXAM

## HOW TO DOWNLOAD THE QUESTION PAPER?

# THE VIDEO OF THE PROCESS FLOW TO DOWNLOAD THE QUESTION PAPER REMOTELY AND SECURELY SHALL BE UPLOADED ON THE WEBSITE ON 28 SEPTEMBER 2018

# ALL COLLEGES/DEPARTMENTS ARE REQUESTED TO REGISTER THEIR SUPERINTENDENT OF EXAMINATIONS ON DU PORTAL COMPULSORILY BY 26 SEPTEMBER 2018

## THANK YOU.